## **ANEXO I**

## **DETALLE DEL PROCEDIMIENTO**

## *Generación del Volante Electrónico de Pago (VEP).*

1) Para generar un VEP, el contribuyente debe realizar la presentación de las Declaraciones Juradas (formularios "Presentación y Pago" 5862 o 5866) a través del sistema SIFERE WEB – Módulo DDJJ, al cual se accede desde el sitio www.sifereweb.gov.ar, utilizando la clave fiscal AFIP.

Una vez aceptada dicha presentación, el sistema le permitirá generar el Volante Electrónico de Pago a través del ícono "\$" - "Generar VEP desde esta DJ".

- 2) Luego de generar el Volante Electrónico de Pago, se deberá seleccionar alguna de las redes disponibles (Link, Pago Mis Cuentas –Banelco– o Interbanking), para poder cancelarlo. El VEP tendrá una vigencia de 25 días, luego de lo cual caducará automáticamente.
- 3) Desde el sitio web del Banco, el contribuyente podrá visualizar los Volantes Electrónicos de Pago generados y pendientes de cancelación.
- 4) Estos Volantes Electrónicos de Pago (VEP) podrán ser cancelados mediante un débito en la cuenta bancaria que el contribuyente posea en el banco con que opera y se cancelará por el importe total, no pudiendo cancelar importes parciales.

IF-2020-70480685-APN-DNRO#SLYT

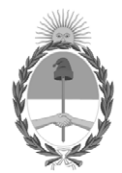

República Argentina - Poder Ejecutivo Nacional 2020 - Año del General Manuel Belgrano

## **Hoja Adicional de Firmas Informe gráfico**

Número: IF-2020-70480685-APN-DNRO#SLYT

IF-2020-70480685-APN-DNRO#SLYT<br>CIUDAD DE BUENOS AIRES<br>Lunes 19 de Octubre de 2020

**Referencia:** Anexos

El documento fue importado por el sistema GEDO con un total de 1 pagina/s.

Digitally signed by Gestion Documental Electronica Date: 2020.10.19 17:44:48 -03:00

SEBASTIAN ALEJO LARA VENERE - 20284030274 en representación de COMISION ARBITRAL DEL CONVENIO MULTILATERAL - 30658892718